<<短 報>>

埼玉県農作物施肥基準に基づく施肥設計支援プログラムの開発

丸岡久仁雄\*・山﨑晴民\*・佐藤一弘\*\*

# Development of the Fertilization Plan Assistant Application Software

based on the Standard Fertilization of Farm Products in Saitama Prefecture

Kunio MARUOKA, Haruhito YAMAZAKI, Kazuhiro SATO

埼玉県農林部では 2013 年 3 月に県の主要農作 物について定めた施肥基準「主要農作物施肥基準」 をおよそ 20 年ぶりに改定した(埼玉県農林部農 業支援課,2013a).併せてこの施肥基準を活用す るため,普及指導員をはじめとした施肥指導者を 対象に,施肥設計の考え方や診断手法について解 説した「施肥改善指導マニュアル」を作成した(埼 玉県農林部農業支援課,2013b).

 改定した施肥基準が従来のものと大きく異なる のは以下の2点である.①土壌分析結果を踏まえ, 窒素,リン酸,加里の施用量の増減基準を設定し た. ②特殊肥料(堆肥)に含まれる有効成分量を 考慮し,普通肥料の施肥量から差し引いた.

しかし,土壌分析結果から作物ごとの適正施肥 量を計算し、様々な肥料の特性や成分を把握した 施肥設計の作成には多くの経験を要する.

 近年,コンピュータの性能向上やインターネッ トの普及により,近燐の公設試験研究機関におい て,たい肥を積極的に活用する設計(眞部ら,2007. 森, 2008)や, 最適な肥料とコストの組み合わせ が計算できるコンピュータプログラム(佐藤ら, 2010)などが作成されている. そこで、本県でも 施肥基準を踏まえた効率の良い施肥設計作業を行 うため,施肥指導者(普及指導員等)を対象に, 施肥指導に活用できるコンピュータプログラムを 開発した.

なお,普通肥料のデータ作成にあたり,全国農業 協同組合連合会埼玉県本部にご協力いただいたこ とに感謝を申し上げる.

## 材料および方法

プログラム開発には Microsoft Office Visual Basic for Applications 7.0 を用いた.

本プログラムは、施肥基準の他、肥料の銘柄, 成分,本県内農耕地土壌の調査結果などのデータ ベースを基に,施肥設計に必要な項目と内容を選 択しながら施肥設計を進めていく.また、プログ ラムの基本構造に不具合が生じないよう、操作手 順を誤った場合には先に進めない仕組みにした.

一方,操作手順が正しく進むと,選択した肥料 条件での施肥後の塩基飽和度,苦土加里比および 石灰苦土比の推定値が表示される.この値が適正 範囲を外れると表示枠の背景色が変化(上限を越 えると赤,下限未満では青)するようになってお り,適正な施肥設計がどうか,視覚的に判断でき るよう配慮した.

堆肥中の肥料成分の肥効率は,畜種による平均 的な値あるいは窒素は 0.1molL-1 塩酸抽出,リン 酸,加里は 2%クエン酸溶液抽出から算出した割 合を掲載した(佐藤ら,2015.内藤ら,2015).

堆肥,普通肥料,土壌分析データは追加や修正 により,使用者に合わせたカスタマイズができる

ようにした.

### 結 果

本プログラムの容量は約 600KB, オペレーショ ンシステムは WindowsVista,Windows7,アプリケ ーションソフトは MicrosoftExcel2007, Excel2010 にて動作確認済みである.以下は使用手順につい ての概略である.

## 1 メインフォームの表示

本プログラムの組み込まれた EXCEL ファイル を開きマクロを有効にすると,使用許諾契約書画 面となる.使用に同意すると,メインフォーム画 面(適正施肥量を計算するための画面)が表示さ れる(図1).

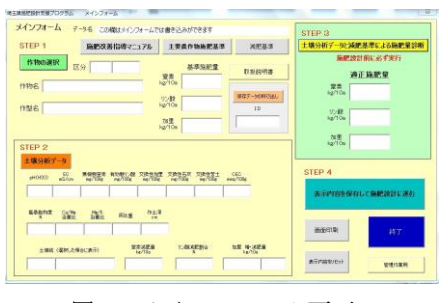

図 1 メインフォーム画面

### 2 作物の選択(STEP1)

「作物の選択」をクリックすると,本県の主要 農作物 (水稲, 麦, 大豆, 野菜, 果樹, 花・植木, 茶, 飼料作物)の品種や作型 135 項目について, 土壌改良目標値を満たす農地において目標とする 収量・品質を確保するために必要な窒素,リン酸, 加里の施肥量が示される(図 2).

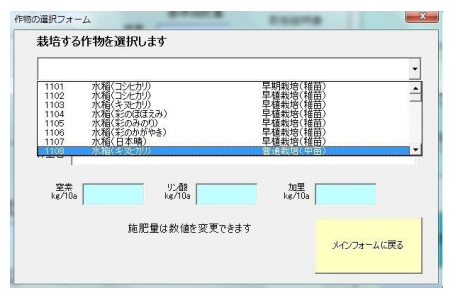

図 2 栽培作物選択画面

3 土壌分析データの入力(STEP2)

「土壌分析データ」をクリックし、栽培する農

地の土壌分析値を入力する(図 3).

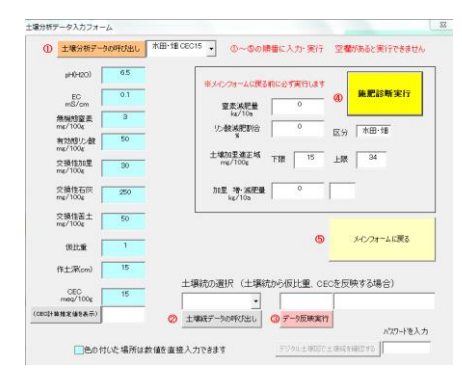

図 3 土壌分析結果入力画面

「管理作業用」から, Sheet 名「soildata」を 開き,事前に土壌分析結果を入力しておくと,デ ータ ID の選択だけでデータを読み込むことがで きる.なお,参考として本県内の農耕地土壌の調 査データ(全国土壌統 69 区分)の平均値が掲載 されている.

#### 4 適正施肥量診断の実行(STEP3)

「土壌分析データと減肥基準による施肥診断」 をクリックすると,適正施肥量が自動計算される.

#### 5 施肥設計画面の表示(STEP4)

「表示内容を保存して施肥設計に進む」をクリッ クすると,適正施肥量を踏まえた施肥設計を行う 画面に切り替わる (図4).

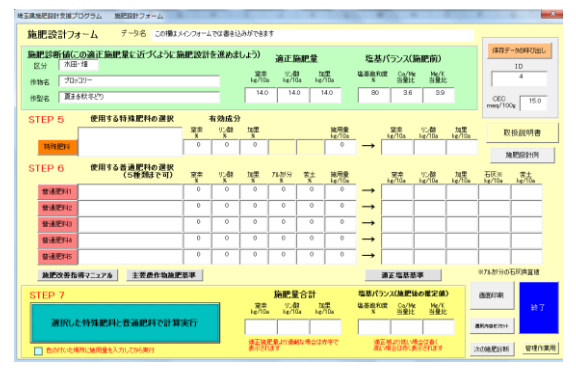

図 4 施肥設計を行うための画面

#### 6 特殊肥料(堆肥)の選択(STEP5)

本県内で生産されている家畜排せつ物の堆肥約 200 銘柄の一覧を生産者データベース (埼玉県農 林部畜産安全課公開)から選択し,施用量を入力 する(図5).

|                 | W.                                                                                                    |                                                                                                    | n.   |                              |           |           | ie. | $_{14}$                          |      |     | ×    |  |
|-----------------|----------------------------------------------------------------------------------------------------|----------------------------------------------------------------------------------------------------|------|------------------------------|-----------|-----------|-----|----------------------------------|------|-----|------|--|
|                 | 特殊把料入カフォームの画表示                                                                                              | ・最終行の下に識別できるの(数字)を入力してください。<br>·C ~ HRVの値に空白が無いようにしてください、既存データも確正できます。<br>・記載してある評談空に参考値です。<br>·IDss以降は、審理安全課作成の埼玉県内堆肥生産者リストから抜粋しました。<br>DEBBCS 下記punc でご確認のだがい。 |      |                              |           |           |     |                                  |      |     |      |  |
|                 |                                                                                                    | http:/www.pref.seitama.lg.ip/pape/taihiseisansvarisuto.html                                                                                                    |      |                              |           |           |     |                                  |      |     |      |  |
|                 | ID.                                                                                                    |                                                                                                    |      | 望美(N) U_ME(N) 加里(N) BRENEON) |           |           |     | 17. degrees incl., ADE Bring (N) | 14.1 | 142 | 14.5 |  |
|                 | 13 地玉県特肥齢105号 同半(オガウズ) 純光市                                                                                  |                                                                                                    | 1.36 | 2.28                         | 1B2       |           | Yö  | 85                               |      |     |      |  |
|                 | 14 受玉県料肥業/43号 肉车(オガクス) 北本市<br>15 单玉果特更能化6号 丰上星市                                                             |                                                                                                    | 2.46 | 201                          | 2.02      | 10        | 50  | $\alpha$                         |      |     |      |  |
| 2012年12月        |                                                                                                    |                                                                                                    | 37   | 0.9                          | <b>BS</b> |           | 60  | BO <sub>1</sub>                  |      |     |      |  |
|                 | 16 発生単特肥満316号 年(あがくず) 精川市                                                                                   |                                                                                                    | 18   | 17                           |           |           | 50  | 9d                               |      |     |      |  |
|                 | 17 地区県特肥第784号 血糖(経行う) 自日部市<br>15 乘玉果特肥新271号 箱 久喜市<br>19 项玉県特肥業712号 館 薄田市<br>20 埼玉県特肥業750号 乳牛(もみがら、オガクス) 幸手市 |                                                                                                    | 1.04 | 3.56                         | O.BS      | 15        | 60  | 65                               |      |     |      |  |
|                 |                                                                                                    |                                                                                                    | 2.64 | 4.66                         | 31        | <b>KO</b> | 70  | 90                               |      |     |      |  |
|                 |                                                                                                    |                                                                                                    | 288  | 4.99                         | 0.8       | b)        | 60  | 90                               |      |     |      |  |
| $\frac{24}{28}$ |                                                                                                    |                                                                                                    | 1 CO | 1.01                         | ne.       |           | 50  | sc                               |      |     |      |  |
|                 | 21 発玉県特肥第5位号 類(もみがら) 吉川市<br>22 発玉県特肥第780号 画 吉川市                                                             |                                                                                                    | 212  | 3.20                         | 1.73      | 40        | 60  | 9d                               |      |     |      |  |
|                 |                                                                                                    |                                                                                                    | 1.87 | 6.74                         | 3.46      | *n        | TO  | 90                               |      |     |      |  |
| $rac{17}{28}$   | 23 場玉県特肥業315号 乳牛(オガクス) 杉戸町                                                                                  |                                                                                                    | 054  | 0.44                         | 0.78      | Y6        | 50  | 65                               |      |     |      |  |
|                 | 24 地玉県特肥築590号 乳牛(オガクズ) 杉戸町                                                                                  | 0.84                                                                                                    | ORR  | 0.8                          |           | 50        | RO  |                                  |      |     |      |  |
|                 | 25 乘玉県特肥薬767号 箱 杉戸町                                                                                         |                                                                                                    |      | 4.21<br>318                  | 3.01      |           | ïΰ  | 6d                               |      |     |      |  |
|                 | 26 乘玉県特肥第777号 m 松伏町                                                                                         |                                                                                                    |      | 552                          | 2.00      | cά        | TO  | 6d                               |      |     |      |  |
|                 | 27 乘玉県特肥業375号 乳牛 出木市                                                                                        |                                                                                                    | 5.3  | 08                           | 3.5       | 00        | 60  | <b>BO</b>                        |      |     |      |  |

図 5 特殊肥料の銘柄選択画面

#### 7 普通肥料の選択(STEP6)

普通肥料(データベースは県内流通銘柄 600 以 上)を選択し,施用量を入力する.5 銘柄まで選 択することができる (図 6).

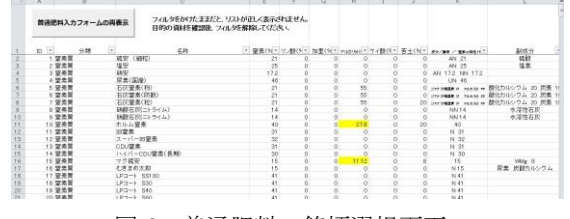

図 6 普通肥料の銘柄選択画面

#### 8 施肥成分量の計算実行(STEP7)

「選択した特殊肥料と普通肥料で計算実行」を クリックすると,選んだ肥料銘柄と施用量での成 分合計量が計算される.

この値と適正施肥量を比較し,過不足ないよう に施用量を調整する(図 7).作成した施肥設計デ ータは保存でき、後ほど修正も可能である.

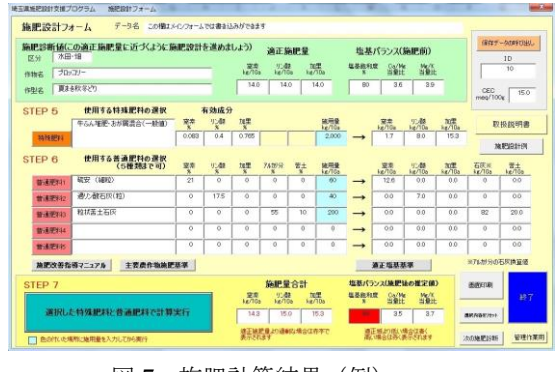

図 7 施肥計算結果(例)

考 察

本プログラムの活用により施肥設計に必要な施

肥基準,肥料,土壌分析のデータを一括管理する ことができ、計算の煩わしさから解放され、設計 作業に集中することが可能となった.

本プログラムの活用方法の一つとして,複数の 肥料設計を作成し,土壌化学性の変化を比較しな がら作業を進めるといった使い方も提案する.

厳密に言えば,土壌診断結果とは,ある時点の 土壌の状態を評価しているにすぎず,実際の土壌 化学性は,環境の影響を受けて常に変化している ため、実測値と計算上の予測値が合わないことが ある.これを補完するために,堆肥の有効成分割 合などの設定数値は継続的に再評価し,精度を高 めていく必要がある.

### 引用文献

- 眞部幸子・吉尾卓宏・井上雅美(2007):たい肥 を活用した施肥設計システム「たい肥ナビ!」 の開発.茨城県畜産センター研究報告 40,1-4.
- 森聖二(2008):たい肥活用による減肥診断ソフ ト.栃木県農業環境指導センター
- 佐藤忠恭・室井義広・岡本保(2010):CVS形 式でデータを蓄積する土壌診断プログラム及び 肥料コストを比較できる施肥設計プログラムの 開発.神奈川県農業技術センター研究報告

153,1-9

- 埼玉県農林部農業支援課(2013a):主要農産物施 肥基準,83,埼玉県.
- 埼玉県農林部農業支援課(2013b):施肥改善指導 マニュアル,40,埼玉県
- 佐藤一弘・内藤健二:(2015)土壌への過剰養分蓄 積を抑えたたい肥施用技術(1)家畜ふんたい 肥の窒素肥効推定と検証. 埼玉県農林総合研究 センター研究報告 14,1-7.
- 内藤健二・佐藤一弘:(2015)土壌への過剰養分蓄 積を抑えたたい肥施用技術(2)たい肥のリン 酸,カリの肥効に基づく施肥. 埼玉県農林総合 研究センター研究報告 14, 8-15.